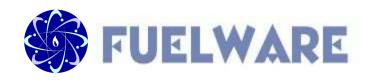

#### A few hints...

### **DATES**

- enter dates as m/d/yyyy
- for example: June 6, 2005 would be entered as 6/5/2005

# PHONE NUMBERS

- enter phone numbers with the area code and without any parentheses or dashes
- for example: (203) 123-4567 would be entered into the system as 2031234567

### **DROP DOWN LISTS**

- hit the first letter of the entry that you want
- hit the key again to go to the next entry with the same letter
- press the ALT key and the  $\downarrow$  (down-arrow) key to extend a drop-down list

### **FUELWARE LOGO**

- click on this logo to bring you back to the Main Directory at most anytime in the software, except in the middle of intake

## **EXITING THE SOFTWARE**

- go back to the main directory and click the 'logout' menu item on the left-hand side

### **MISCELLANEOUS**

- do not use your browser's forward and back buttons especially during intake. If you made an error, you can always go back and fix it once the intake process is complete.